# **What you need to know**

ec

christiar presents

SPRING

EDWIC

**FREE – ONLINE OPEN TO EVERYONE!**

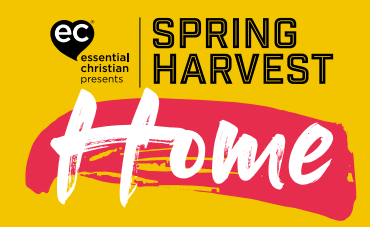

How Spring Harvest me content wo

## **YOUTUBE.COM/SPRINGHARVEST**

All of our primary content sessions will be streamed at scheduled times at the top of our YouTube homepage – as a Premiere or a Live Stream. Our welcome video will appear there when there is a gap in the schedule. Join us in advance of the week - some things will be there early to give you a head start.

### **SPRINGHARVEST.ORG**

A programme for the week will be published on our website. It is downloadable as a PDF. If you have a printer at home, why not stick it to the fridge and mark what you'd like to see?

If you've signed up for notifications from YouTube  $\triangle$ , you could be reminded with an email or a phone alert 30 minutes before each major session is due to start.

At any time, you can choose from the videos in our playlists. The best way to get the full picture will be to browse the playlists directly. There is a playlist each for Kids programme, Youth programme, All-Age, Worship, Teaching, BSL/Accessible and Activities. There is also a playlist called Catch Up, which has the films that were shown as part of the primary schedule.

Underneath every film is what's called a 'Bio'. It has information about the film, and if you click SHOW MORE, more will appear, including links to other sites or resources that we think may be relevant. If the film has supporting documents (like kids activity resources), there will be a link there to download them.

If you've never been to Spring Harvest before, it may be useful to know that our primary content is themed and is best watched in order – sessions will be numbered or specified by day in the title if they are part of a series.

#### **Accessibility**

You can turn captions (subtitles) on and off at any time, in any film, using this symbol along the bottom  $\Box$ 

We have added BSL interpretation to some sessions and these are in their own playlist to make them easy to find. There are also sessions especially accessible for those with learning difficulties.

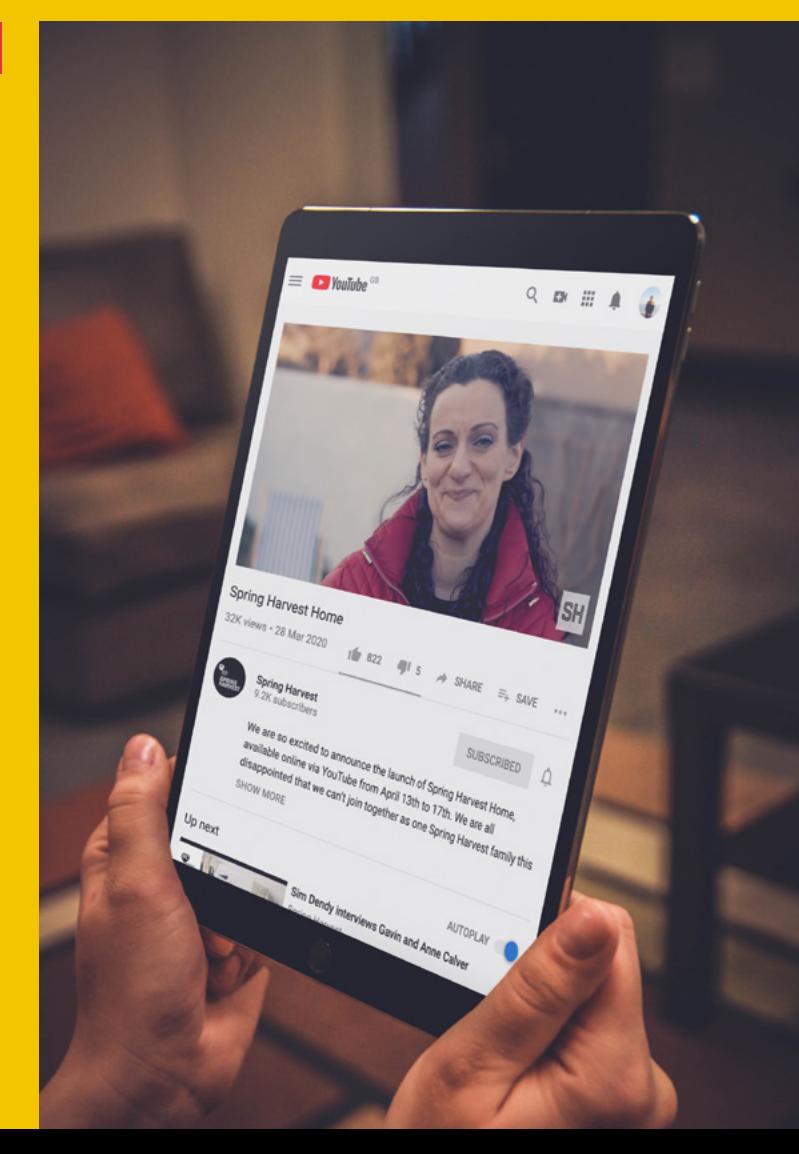

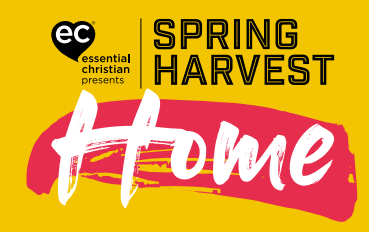

#### **HOW TO WATCH**

#### **On a computer**

The best way to browse and enjoy the content (particularly the first time) is on a desktop or laptop computer. If you are watching the video at the top of the screen, you can join in with the You Tube Chat underneath and interact with others who are watching at the same time. Once you go 'full screen' with the video  $\begin{bmatrix} 1 \\ 1 \end{bmatrix}$ , you can no longer join in with the chat, unless you do so on a separate device at the same time.

- **Audio** if you are struggling to hear through the internal speakers when the volume is at full (both on the video itself and on the computer) then try watching with headphones, an external speaker, dock or amplifier. These can be used through a jack to jack cable, depending on your technology.
- **Visual**  using an HDMI cable from the computer to your TV or a projector can give you the full screen experience! Check your TV and computer have the right sockets before purchasing a cable.

#### **On a smaller device**

You can watch on a smartphone or tablet in just the same way, again, an external speaker may help, and prop it up so you can go hands free and relax.

#### **On your TV**

Newer TVs can access YouTube directly and you can watch everything from there. The only downside is that it's not so easy to join in with the interactive 'Chat'. Of course, on a separate device you could join in with that on YouTube, Facebook or Twitter. Newer smart TVs can usually show what is on your smaller device with screen casting or mirroring.

#### **Help**

There is loads of technical help available on the internet. If you think you'll need guidance, get ready in advance. YouTube itself has 'How-to' videos on just about everything. You can search there, or on Google. Be direct in the search box. Here are some examples:

How do I get YouTube on my Samsung Smart TV / What's the best speaker to use with my laptop? / What cable do I need for Macbook to LG TV / How to stream my iPad onto my TV.

#### **INTERACTION**

We would love everyone to feel connected while we experience Spring Harvest in our homes. The 'Chat' will be enabled in YouTube under each Premiere or Live Stream. You need to be signed in to a Google account to do this (you already have one if you have a Gmail address, or it's free and easy to sign up). You can 'replay' this chat along with the video if you are catching up later. Please note that it is automatically moderated and some content won't be allowed to appear if it's deemed unsuitable.

You can use Facebook, Twitter and Instagram to interact with others, using the hashtag #SH2020, so everyone can get involved. Don't forget to also mention @springharvest if you'd like to make sure our team see it.

From 7pm each evening, for half an hour before the celebration, we'll be showing a selection of your posts in our Live Stream, so send us pictures of your #SH2020 experience. We have 200 limited edition 'Unleashed' mugs (home and travel) to give away as prizes for the best.

We'd also love everyone to film themselves dancing and singing along with our Big Start Theme Song, GLOW. Share your version on our facebook page and upload it to our dropbox using this link so we can edit together a montage of everyone to share on the final morning!

# **SHARE**

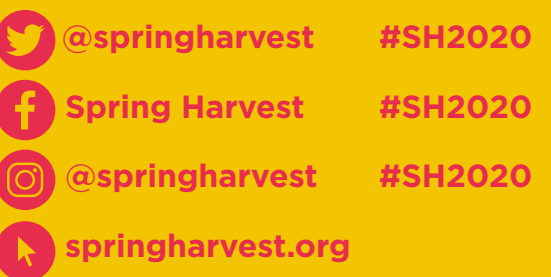